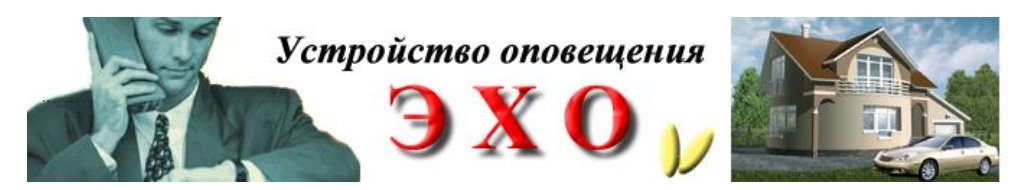

# **Пульт системы оповещения «ЭХО»**

Пульт системы оповещения «ЭХО» предназначен для мониторинга удаленных объектов, оснащенных системой оповещения семейства «ЭХО» (далее СО «ЭХО»). Пульт состоит из программно – аппаратной части. Аппаратная часть – блок приема предназначен для сбора информации с удаленных СО «ЭХО» (ЭХО Универсал М, Мастер, Максима), ее обработки, и передачи в центральный процессорный блок (IBM совместимый компьютер с установленной операционной системой Windows XP или Windows Me). Программная часть, запущенная на центральном процессорном блоке, принимает информацию, заносит ее в журнал событий и отображает в удобном для оператора виде (см. «Контроль протокола событий на объекте», стр. 4). Связь с удаленными объектами осуществляется с помощью GSM канала. Максимальное количество подключаемых абонентов не ограничено и регламентируется лишь предполагаемым количеством одновременно звонящих СО «ЭХО». Максимальное количество СО «ЭХО» одновременно совершающих дозвон не более 50. Пульт позволяет обрабатывать следующие виды событий на удаленных объектах:

- 1. Прием звонка при сработке одной из зон СО «ЭХО» на удаленном объекте
- 2. Прием SMS при сработке одной из зон СО «ЭХО» на удаленном объекте
- 3. Поддержка радиоканальных зон, подключенных к СО «ЭХО»
- 4. Прием SMS с информацией о постановке/снятии объекта с охраны 5. Прием номер Dallas ключа, с помощью которого произведена постановка/снятие объекта с охраны. Отображение ФИО
- уполномоченного лица абонента по ранее введенной информации о соответствии номера ключа уполномоченным лицам.
- 6. Прием информации об остатке на счете SIM карты с отображением на экране. Возможность автоматического контроля критичного значения

Кроме того, пульт позволяет разграничивать доступ операторов. Для этого предусмотрен режим ввода индивидуальных пар «Имя»/ пароль». Все события, принятые пультом, либо действия оператора отображаются в журнале событий с указанием имени оператора, в чью смену данные события произошли. Все события записываются с пометкой о дате и времени.

#### **Электрические параметры:**

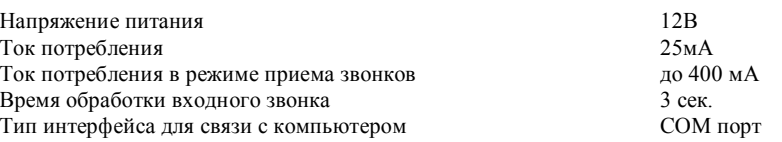

#### **Порядок установки Пульта системы оповещения «ЭХО»**

- 1. Подключите разъем шнура интерфейса COM порта в разъем пульта оповещения (оба разъема соединительного шнура имеют одинаковую распайку контактов)
- 2. Подключите ответную часть шнура интерфейса COM порта в любой свободный разъем COM порта компьютера.
- 3. Подключите штекер шнура блока питания в разъем питания +12В пульта оповещения.
- 4. Запустите программу установки setup.exe из дистрибутивного комплекта.
- 5. Перешлите разработчику код продукта и введите в свободное поле полученный от разработчика пароль.
- 6. Нажмите на кнопку «Далее».
- 7. В случае необходимости, измените каталог для установки программы (Рекомендуется путь остановки оставить по умолчанию).
- 8. По окончании установки запустите программу ECHO из каталога установки или меню «Пуск».
- 9. При запросе пароля введите пароль доступа из файла password.txt из дистрибутива на диске.

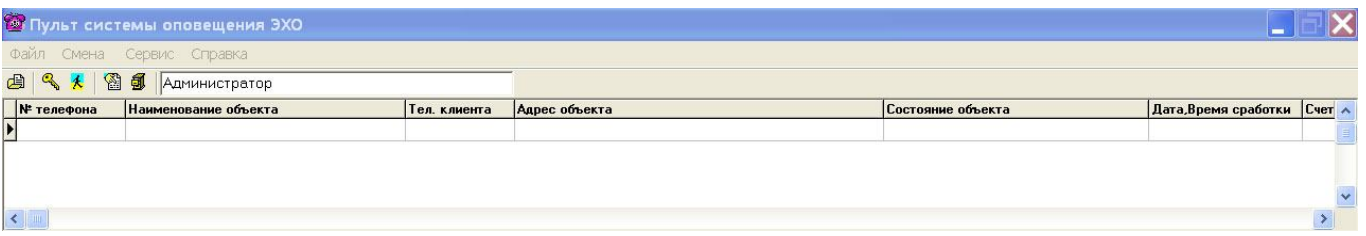

10. Войдите в пункт меню «Сервис»/ «Изменить»/ «Параметры»

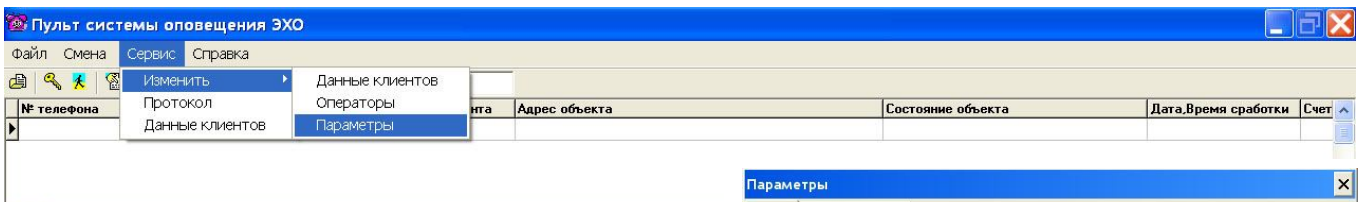

11. Установите выбранный COM порт

- 12. При необходимости откорректируйте величину граничного минимального значения остатка средств на счетах SIM карт абонентов (см. Контроль остатков средств на счетах SIM карт СО «ЭХО» удаленных клиентов стр. 5).
- 13. В случае, если необходимы действия оператора при получении дублирующих SMS сообщений о сработке Зон установите флажок на пункте «Проверка повторных сообщений»

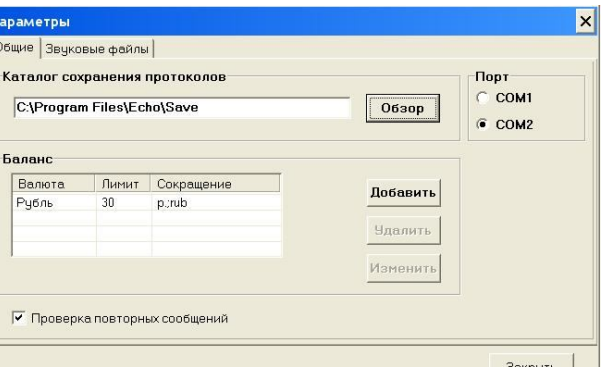

- 14. Для изменения звуковых эффектов войдите в пункт «Звуковые файлы» и щелкните 2 раза курсором на строке с именем изменяемого звукового файла. В появившемся окне каталога файлов выберите новый звуковой файл (программой поддерживаются файлы формата wav) .
- 15. Если необходим повтор звуков до реакции оператора снимите маркер с пункта «Однократное звучание сообщений»

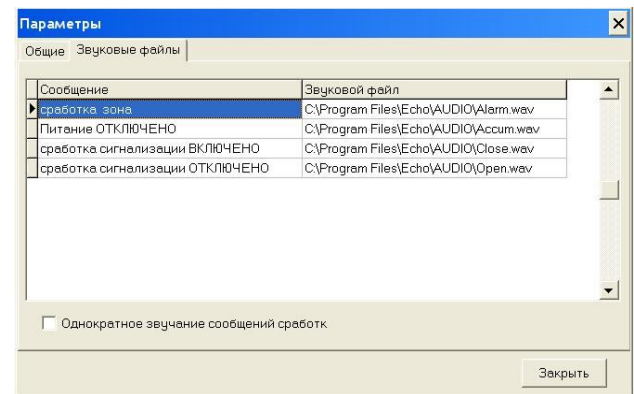

16. Войдите в пункт меню «Сервис»/ «Изменить»/ «Данные клиентов» и внесите соответствующие сведения о клиентах.

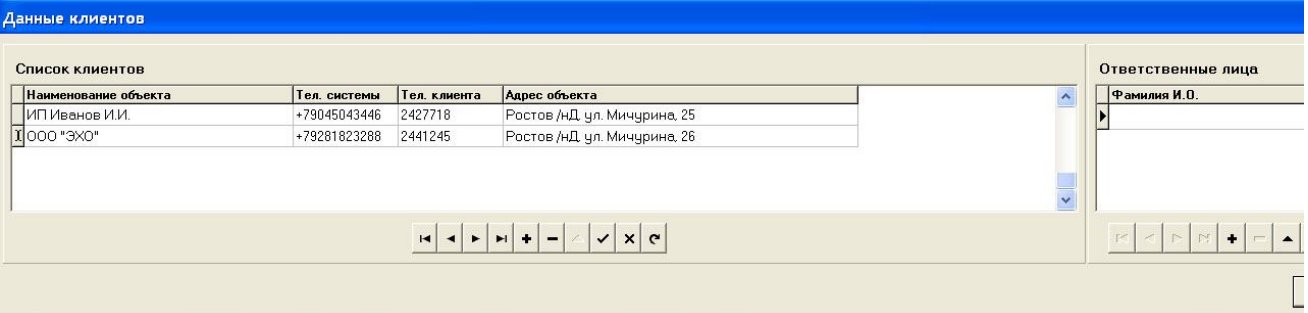

В пункте «Тел. системы» укажите номер телефона СО «ЭХО». Здесь и далее знаки управления окном обозначают следующее:

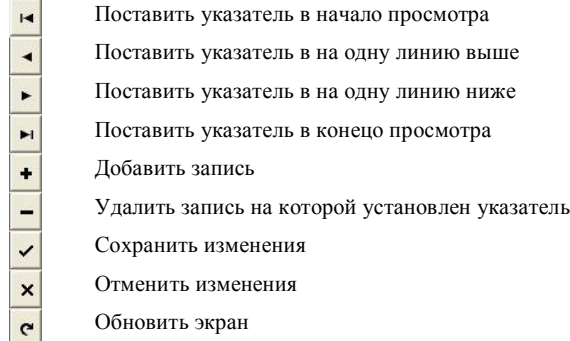

17. В случае необходимости контроля лиц осуществляющих постановку и снятие удаленных объектов с охраны заполните таблицу «Ответственные лица». В поле «Код» занесите контрольную сумму Dallas ключа, закрепленного за сотрудником.

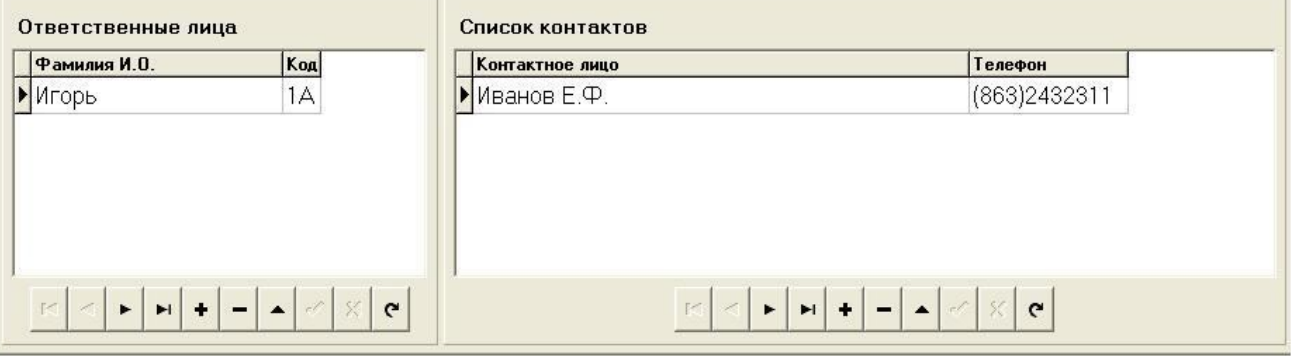

- 18. В окне «Список контактов» заносятся справочные данные о контактных лицах объекта. Максимальное число строк в списке контактов - 5
- 19. В пункте меню «Сервис»/ «Изменить» / «Операторы» создайте необходимые учетные записи для персонального доступа операторов в систему. Задайте каждой записи уникальный пароль. Данные в этом режиме могут быть изменены только администратором системы.

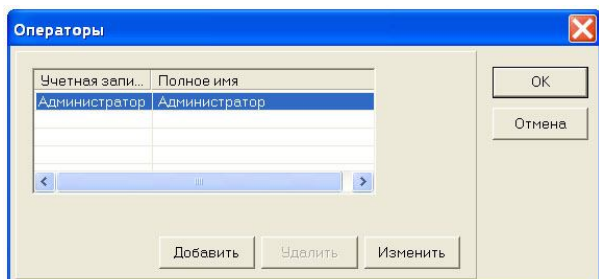

- 20. Включите питание пульта оповещения.
- 21. Через ~ 1 минуту светодиод индикации будет моргать короткими вспышками с периодичностью ~1сек.
- 22. В первую ячейку SIM карты введите номер телефона для отправки SMS об остатке счета и качества GSM сигнала. Номер телефона должен начинаться с +7 (Например +79281823288). Установите кодировку «транслит» (см. инструкцию пользователя «ЭХО»). Остаток счета отправляется автоматически при включении устройства. Сила сигнала свыше 13 единиц – норма.
- 23. На удаленных СО «ЭХО» одним из телефонов для дозвона задайте номер телефона, закрепленного за пультом.
- 24. Проконтролируйте прием и обработку информации при приеме входного звонка и SMS от СО «ЭХО»

### Порядок работы Пульта системы оповещения «ЭХО»

Основное окно интерфейса программной части Пульта системы оповещения ЭХО разбито на две части. Верхняя часть служит для отображения информации о объектах у которых произошла сработка Зон. Нижняя – отображает весь список, занесенный в режиме «Данные клиентов».

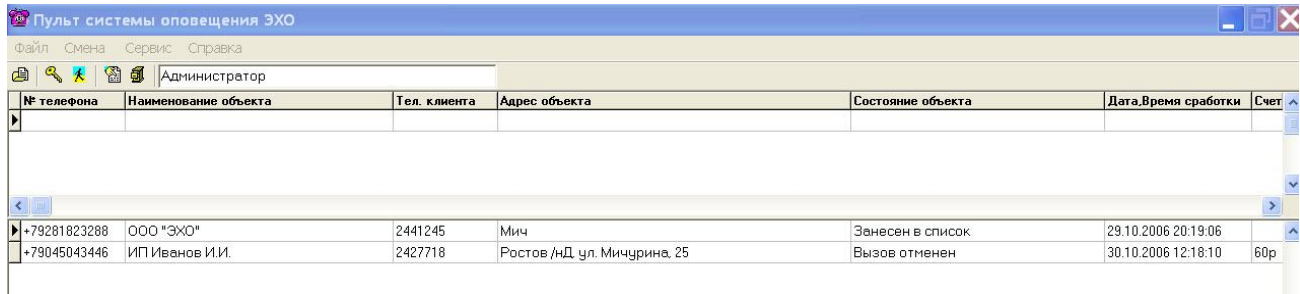

В поле «Состояние объекта» отображается последнее изменение статуса объекта. В поле «Дата, Время обработки» - время изменения статуса. Все изменения поля состояния объекта заносятся в протокол с указанием ФИО дежурного по пульту и времени изменения статуса объекта.

 При сработке одной из Зон на удаленном объекте СО «ЭХО» совершает дозвон на телефон аппаратной части пульта. Время приема звонка равно ~3 сек., что позволяет максимально увеличить пропускную способность комплекса. Сведения обрабатываются и передаются на центральный системный блок. Программная часть пульта сопоставляет номер телефона звонящего с номером из списка клиентов. При успешной идентификации строка с данными перемещается в верхнее окно с указанием номера сработавшей зоны в поле «Состояние объекта». Цвет статуса сработки одной из зон красный, что соответствует максимальной степени опасности – сигнал принят, но не обработан оператором. При поступлении нескольких звонков все они в порядке очередности поступления будут аналогично обработаны.

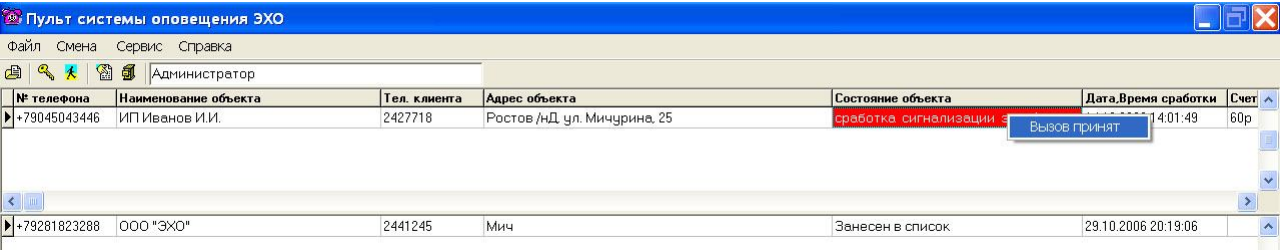

При нажатии правой кнопки манипулятора «мышь» в поле состояния объекта оператору доступно изменение состояния на «Вызов принят». Тем самым оператор подтверждает начало обработки объекта. Предполагается, что по изменению статуса на «Вызов принят» оператором совершаются действия, направленные на оповещение клиента и/или группы реагирования. Цвет поля состояния меняется на оранжевый, что соответствует средней степени опасности – вызов оператором принят, но не обработан.

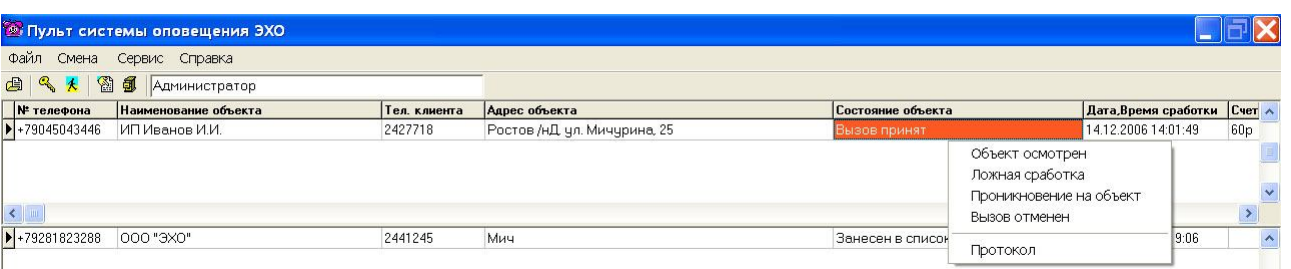

При нажатии правой кнопки манипулятора «мышь» в поле состояния объекта оператору доступно изменение состояния на следующие значения: «Объект осмотрен», «Ложная сработка», «Проникновение на объект», «Вызов отменен». Отдельно доступен просмотр протокола событий по данному объекту (описание протокола см. ниже).

Предполагается, что данное изменение поля состояния объекта оператор делает в ответ на информацию, поступившую в результате осмотра объекта группой реагирования или клиентом. Цвет поля состояния объекта изменяется на зеленый – весь комплекс мер по сопровождению объекта выполнен.

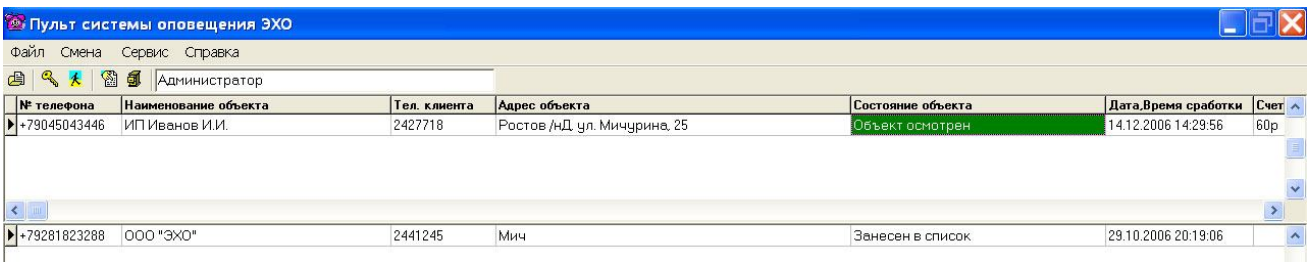

В течении 10 секунд оператору доступно изменение поля состояния объекта, что позволяет корректировать ошибочно выбранное состояние статуса объекта. По истечении 10 секунд строка с обработанным объектом перемещается в основной список клиентов в нижнем окне. Цвет поля состояния объекта возвращается в исходное состояние.

В случае, если на объекте к СО «ЭХО» подключен считыватель Dallas ключа и непосредственно после тревоги режим охраны на объекте отключен уполномоченным лицом, на пульт будет передано SMS сообщение о снятии объекта с охраны и код ключа с помощью которого совершено отключение. Пульт системы оповещения «ЭХО» примет данное сообщение и, если оператор еще не полностью обработал поле состояния объекта, в верхней части окна отобразится дополнительная строка с полем состояния объекта «Охрана отключена». Цвет данного статуса розовый. Данная строка является информативной, поле статуса в ней недоступно для изменения и служит для информирования оператора о проведенном действии на объекте. Это позволяет оператору принять верное решение о изменении поля состояния объекта. В протокол заносится ФИО ответственного лица клиента, отключившего охрану.

В случае, если сообщение о постановке/снятии объекта с охраны приходит, когда строка с информацией об объекте находится в нижнем окне, изменяется лишь текущее состояние объекта с занесением в протокол ФИО ответственного лица клиента, совершившего постановку/снятие объекта с охраны.

## Контроль протокола событий на объекте

В любой момент по любому из клиентов, отображенных в нижнем окне оператор может, нажав правую кнопку манипулятора «мышь», просмотреть состояние протокола за последние сутки по данному объекту.

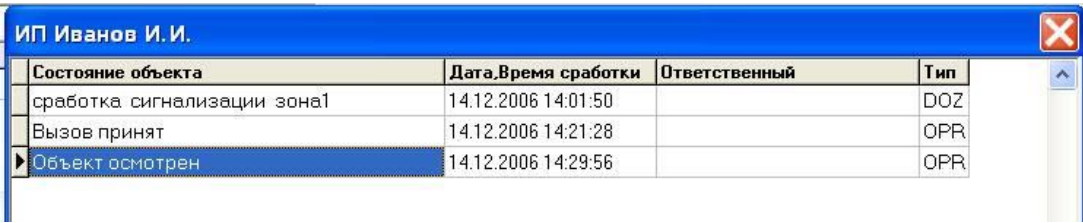

Поле «Тип» указывает на вид принятой информации аппаратной части пульта. "DOZ" соответствует поступившему входному звонку, "SMS" – поступившему SMS сообщению, "OPR" – действиям оператора. В СО «Эхо» Таким образом, при сработке тревоги на удаленном объекте используется дублирование информации о нарушении Зон объекта. То сообщение, которое придет первым изменит поле состояния объекта. Однако, каждое сообщение будет сохранено в протоколе с сохранением времени и даты приема сообщения.

При необходимости просмотра сведений об объекте за более ранний срок необходимо войти в пункт верхнего меню «Сервис»/»Протокол»

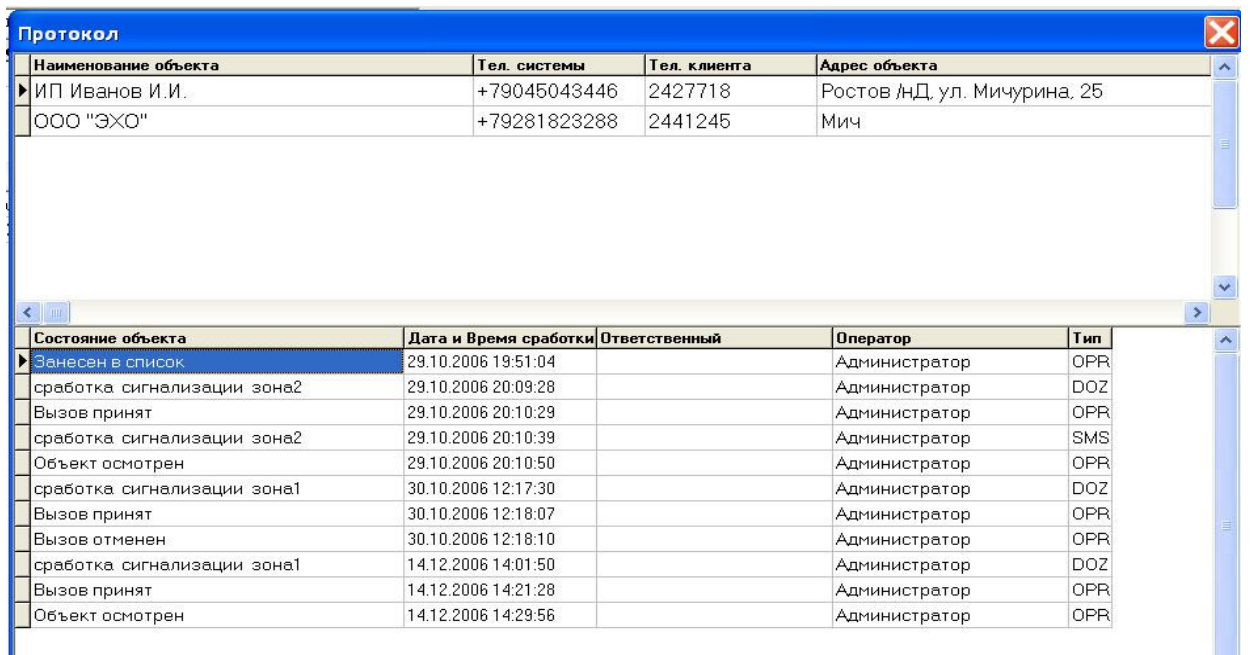

В данном режиме оператор может просмотреть всю историю событий по объекту с указанием оператора, дежурившим в данное время.

Система сама следит за размером файла протокола. При переполнении файла будет автоматически создан архивный файл протокола с указанием в имени файла даты его создания. Просмотр архивных файлов протоколов доступен из пункта «Файл»/ «открыть файл протокола» основного верхнего меню системы.

Пункт меню «Смена» служит для ввода новой пары Имя/пароль при сдаче дежурства следующему оператору пульта.

## Контроль остатков средств на счетах SIM карт СО «ЭХО» удаленных клиентов

 Пульт системы оповещения «ЭХО» позволяет контролировать остатки денежных средств на счетах SIM карт СО «ЭХО» удаленных клиентов в автоматическом режиме. Администратором системы может быть изменен минимальный уровень средств, при котором система выдаст предупреждение о критическом остатке средств у данного клиента (См. «Порядок установки Пульта системы оповещения «ЭХО» п.8). Предупреждением является изменение цвета остатка средств на красный цвет в основном нижнем окне, поле «Счет». Над полем «Счет» отображается общее количество клиентов, по которым обнаружен минимальный остаток денежных средств на счете SIM карты.

Сведения об остатке средств на счете SIM карты удаленных СО «ЭХО» принимаются автоматически при поступлении SMS о постановке/снятии объектов с охраны и/или при приеме SMS о сработке Зон.